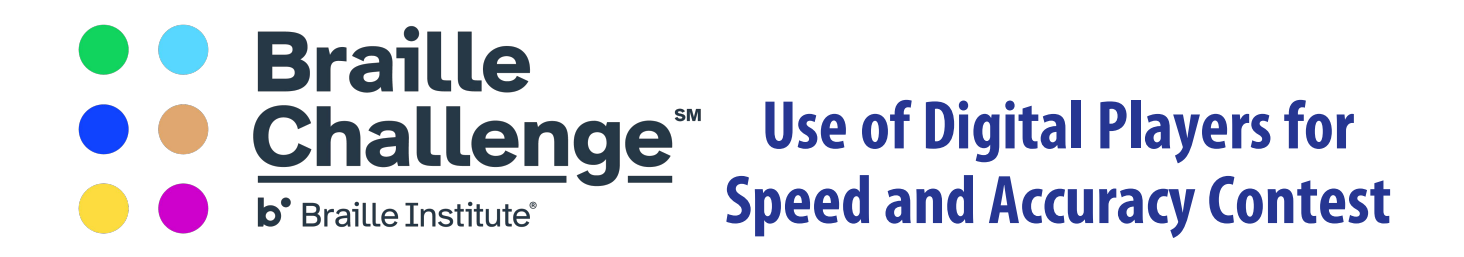

The Braille Challenge® Speed and Accuracy Contest audio files will be distributed in electronic format only, to be used with one of two approved commercial digital players. Braille Institute no longer will support using tapes and cassette players.

## **Approved Digital Players**

In order to ensure all contestants use players with the same features and functions, The Braille Challenge Speed and Accuracy Contest must be taken using one of two approved players.

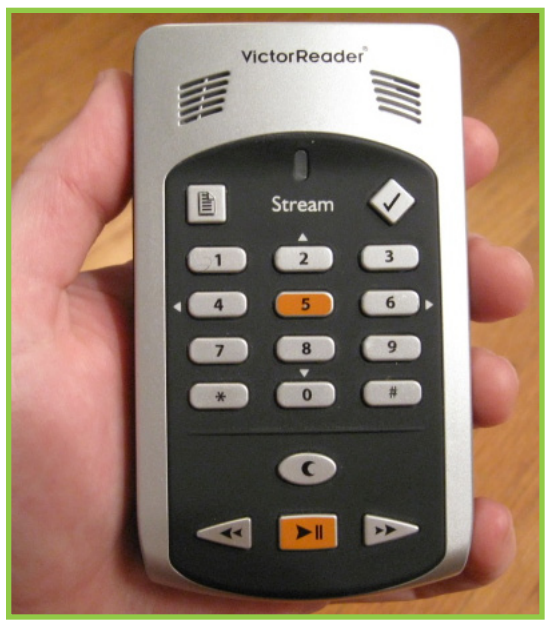

**VictorReader Stream**, manufactured by Humanware

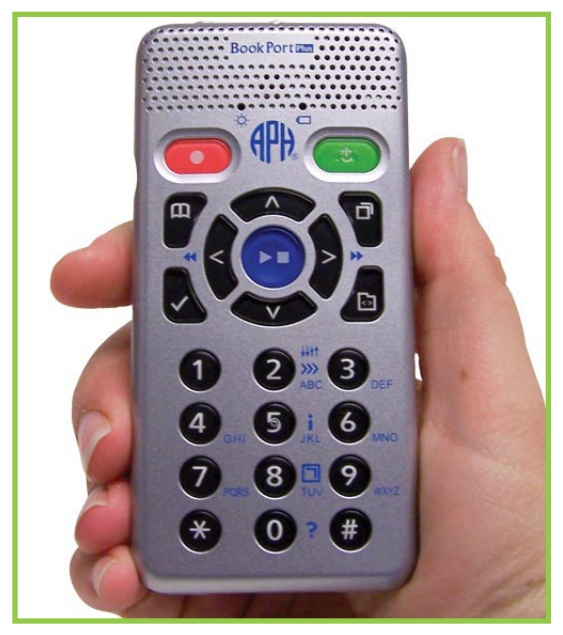

**Book Port Plus**, distributed by the American Printing House for the Blind (APH)

These two models were recommended by our regional coordinators and the Braille Challenge National Advisory Committee. They were selected based on their ease of use, national availability and affordability.

Both units have the desired features of being able to play an MP3 file, accept files using a removable SD card, have variable audio speed, have the ability to jump forward and backward in an audio file in equivalent increments, and are easy to use.

While we recognize that other multi-functional devices, such as notetakers and the APH

Mobile Manager, also have the ability to play audio files, we are restricting their use based on the high learning curve necessary to use them. Limiting the number and type of devices allows us to provide simple instructions for the contest and helps ensure that proctors can quickly learn and support their use. It also enables us to help provide back-up players if necessary, and avoids the issue of students using more sophisticated devices that may have their own internal memory.

Students are encouraged to bring their own equipment if they are already using either of these units. Proctors are asked to have at least one of the two types of units available as a replacement, should a student's unit fail during the contest. Students should be advised that a proctor or regional event coordinator may not have the exact device available that the student is using. For regional events, it is recommended that one person proficient with each type of player be on hand during the preliminary contest to troubleshoot.

In order to accommodate as many students as possible, Braille Institute will have a limited number of units available to loan on a first-come, first-serve basis for the Preliminary Round of the contest.

# **Instructions for Use of Approved Players**

You will receive two SD cards per contestant—one to use during the practice session, and a second one with the actual contest content. Both files will consist of a live voice recording and will be saved as an MP3 audio file.

Cards will be color-coded by age group:

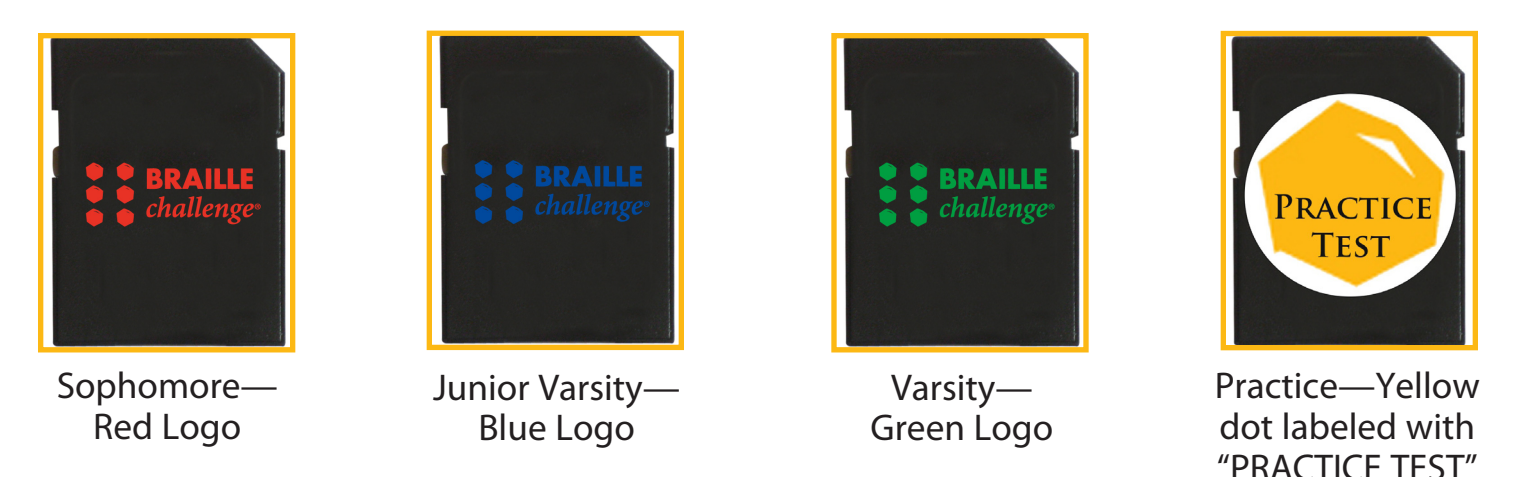

Contestants will be given the practice SD card first to use during the five-minute practice section. Practice SD cards are to be collected before distributing the contest SD cards. At the end of the contest session, all contest SD cards are to be collected. This process help ensure confidentiality, as neither device contains an internal memory. Students will not be able to copy the contest files onto their units or keep the contest SD cards.

### **Inserting Media**

**Book Port**—Insert SD card into slot found on left side of unit. To eject, lightly press card to release it.

• **VictorReader Stream**—Insert SD card into slot found on top of the unit. To eject, lightly press card to release it.

#### **Finding the File**

Each SD card provided, both for practice and for the actual contest, will contain only one file, allowing the user to simply press the play button. Both devices will automatically find the file and begin to play it.

#### **Backspace**

All units have a backspace default setting of 5 seconds.

- **Book Port**—The backspace key is found directly to the left of the central, round "play" button. Touch it once to rewind audio back five seconds. Each additional tap of the key rewinds back in five-second increments. Holding down the backspace key gives an audio prompt to rewind 10 seconds, 20 seconds, 30 seconds, and one minute, respectively. The "1" and "3" buttons on the numeric keypad jump the audio backward or forward in 30-second increments. The "4" and "6" buttons on the numeric keypad jump the audio backward or forward in one-minute increments.
- **VictorReader Stream**—The backspace key is at the bottom left of the unit, directly to the left of the "play" button. Touch it once to rewind audio back five seconds. Each additional tap of the key rewinds back in five-second increments. When held down for five seconds, the file will rewind back a full minute. The "4" and "6" buttons on the numeric keypad jump the audio backward or forward in oneminute increments, but this feature must first be "activated" by pressing the "8" key until the "time jump" feature is indicated. This specific feature must be set each time a new file is read.

#### **Variable Speed and Volume**

All units allow the user to speed up or slow down an audio file.

- **Book Port**—To increase speech speed, press the "arrow" key directly above the central, blue "play" button. To decrease speech speed, press the "arrow" key directly below the central, blue "play "button. Volume is adjusted by clicking the button on the top right side of the unit upward or downward.
- • **VictorReader Stream**—Press the power button on the top left side of the unit until prompted to set "speed." To increase speech speed, press the "upward arrow" key directly below the "power" button on the side of the unit. To decrease speech speed, press the "downward arrow" key directly below the up button on the left side of the unit. The "power" button defaults back to volume control after 10 seconds.

#### **All SD cards must be returned to Braille Institute with completed contests.**